# **ТАБЛИЧНІ ВЕЛИЧИНИ (Turbo Pascal 7.0)**

- 23

- 23 -20

— **13 Contract Contract Contract Contract** 

- 23 <u>a se</u>

 $\overline{\phantom{a}}$ 

 $-1$ 

1

### **Табличні величини**

Якщо треба зберігати чи обробляти багато числових даних, то незручно заводити для цього стільки змінних величин. Тут і знадобиться такий тип даних як ТАБЛИЦЯ або МАСИВ.

Масив – це структура даних, що являє собою однорідну, фіксовану сукупність елементів, упорядкованих за номерами.

## **Порядок роботи з масивом**

- **1. Оголосити масив у програмі.**
- **2. Заповнити масив даними.**
- **3. Вивести готовий масив на екран.**
- **4. Обробити дані масиву, розв'язати поставлену задачу.**
- **5. Вивести результати роботи та результуючий масив на екран.**

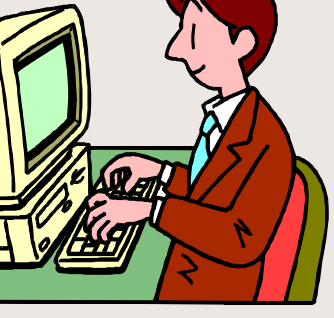

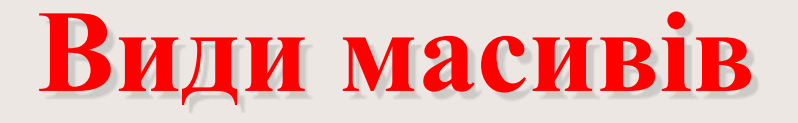

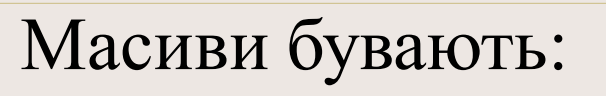

Номери елементів

 $\bigcirc$ 

Одновимірні (лінійні).

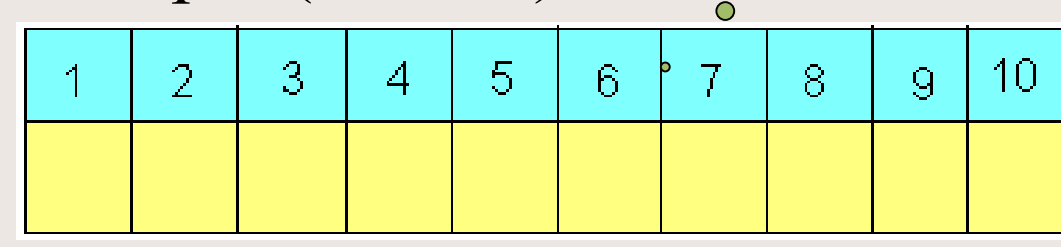

Двомірні (прямокутні)

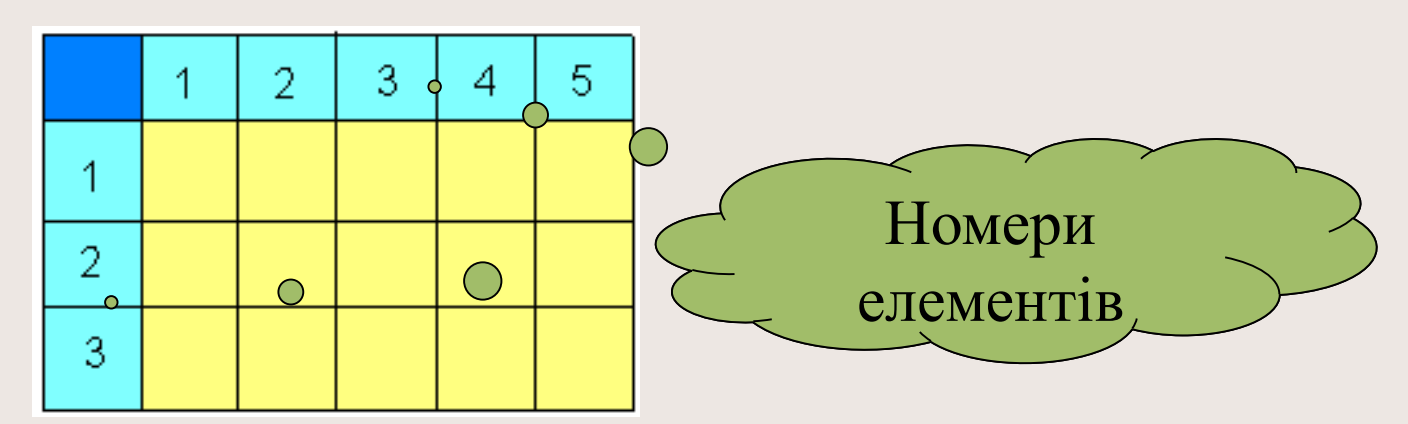

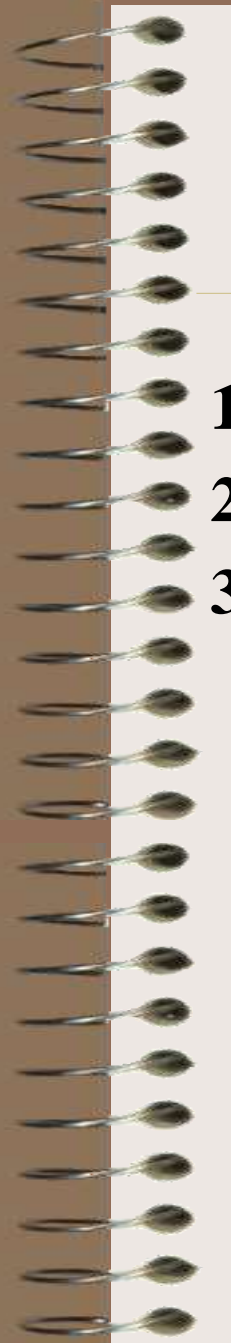

### **Способи задання масиву**

- **1. Дані масиву задає програміст в програмі.**
- **2. Дані масиву задає користувач.**
- **3. Дані масиву задає ПК випадковим чином.**

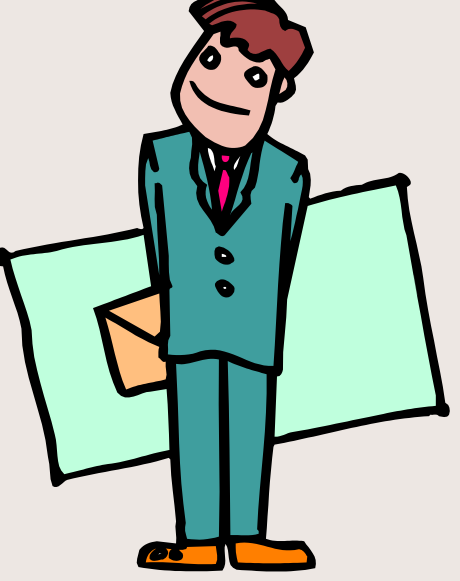

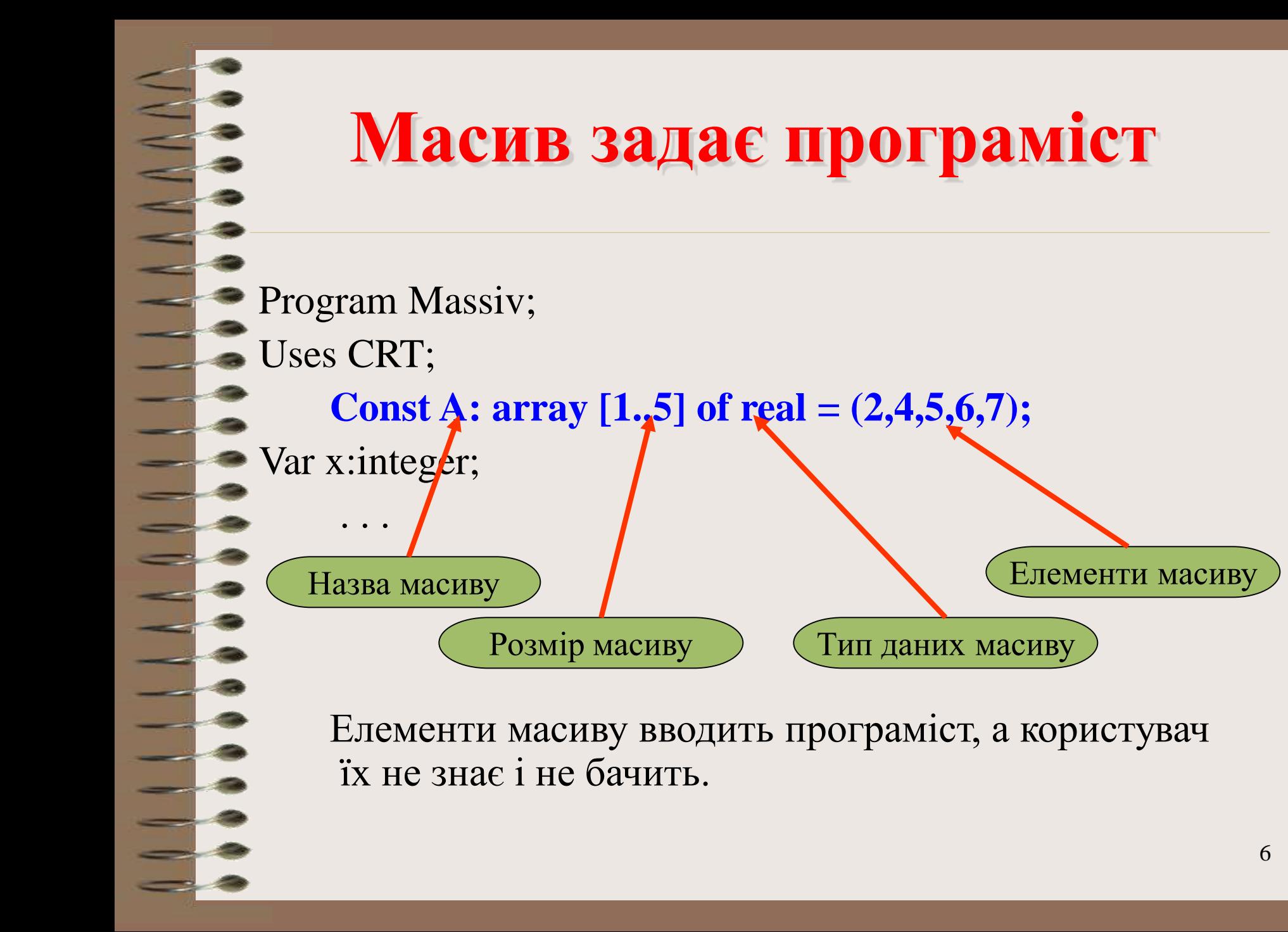

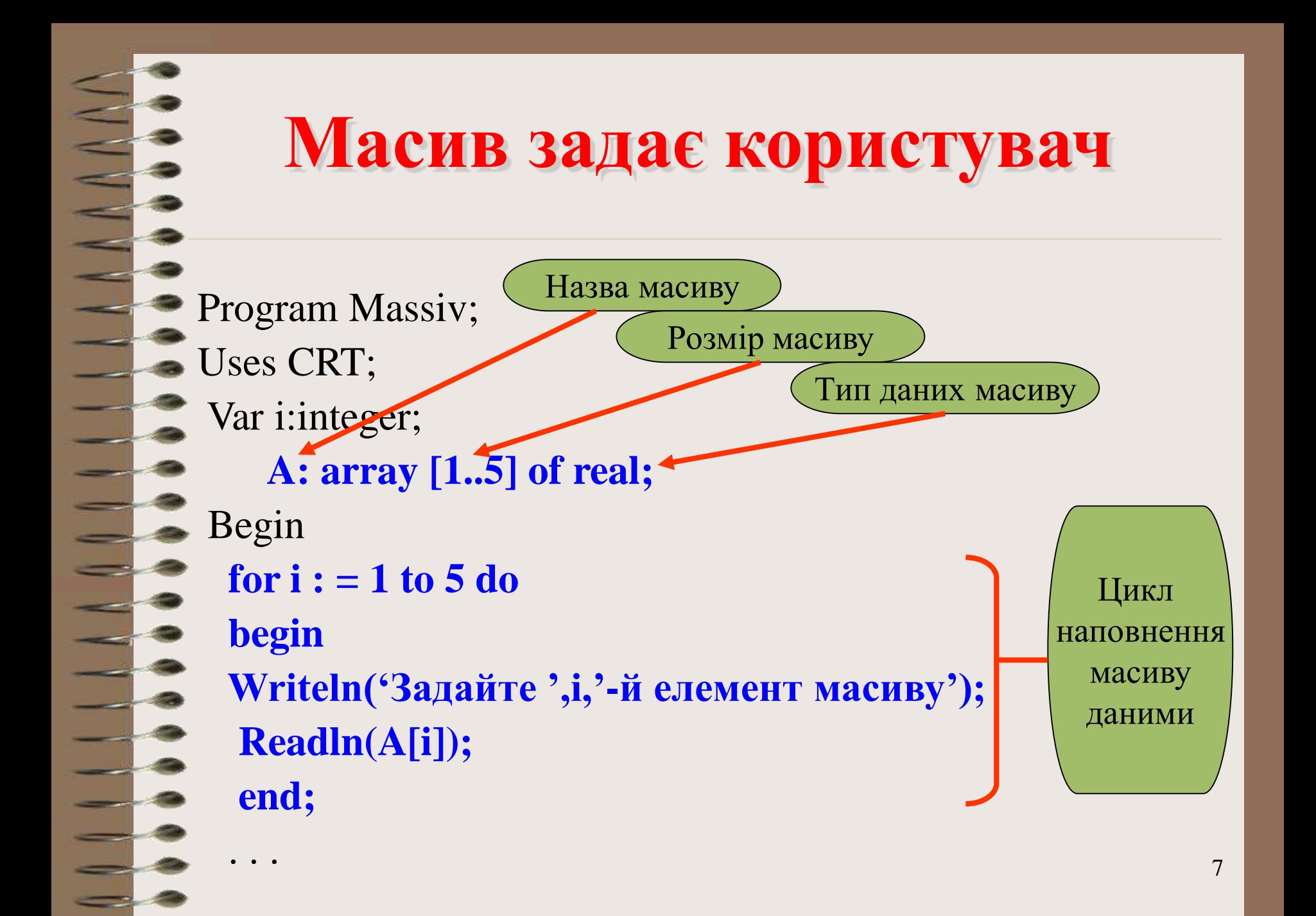

![](_page_7_Figure_0.jpeg)